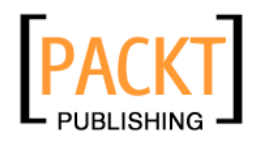

# **CakePHP Application Development**

**Step-by-step introduction to rapid web development using the open-source MVC CakePHP framework** 

**Ahsanul Bari Anupom Syam** 

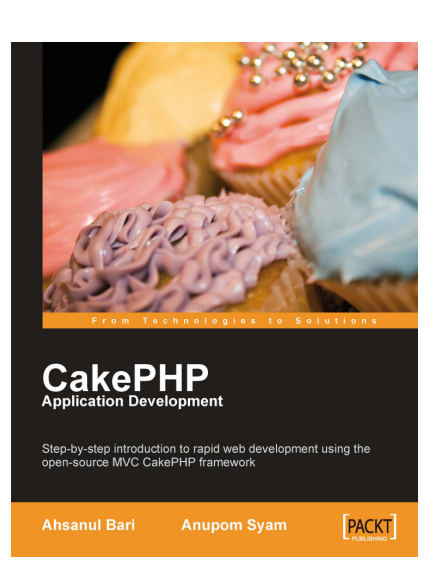

**Chapter No. 4 "Controllers: Programming Application Logic"** 

### In this package, you will find:

A Biography of the authors of the book

A preview chapter from the book, Chapter NO.4 "Controllers: Programming Application Logic"

A synopsis of the book's content

Information on where to buy this book

# About the Authors

**Ahsanul Bari** is a web application developer from Dhaka, Bangladesh. After graduating from North South University with a bachelor's degree in Computer Science, he has been involved in developing various web applications for local businesses. At a very early stage of his career, he felt the need for tools and techniques to build structured and maintainable web applications. That is when he found out about CakePHP. It was love at first sight and he decided to use CakePHP for his future projects. He never had to look back, and from then on, he has been heavily using CakePHP for all kinds of projects. Most notably, using CakePHP, he developed an ERP solution for companies involved in urban and land development.

Apart from that, he has also 'irregularly' contributed to the CakePHP Documentation Team. He is also an 'irregular' blogger (http://ahsanity.com and http:// ahsanity.wordpress.com). Just when people start to think that he has given up blogging, he is known to write a post from nowhere! Among his friends and colleagues, he is known as a fanboy for CakePHP.

Currently, he is working at Trippert Labs, where he has been involved in making a travelbased blogging system, http://www.trippert.com.

This book could not have been possible without the help and support of many people. I would like to thank Hasin Hyder for encouraging us to write this book. Thanks go to David Barnes, our acquisition editor, for always being the best critic, and giving us the push when we needed one. A special thanks to the hardworking people of PacktPub who made this book a reality. Thanks go to all my colleagues at TrippertLabs, who are eagerly waiting for a treat when the book is out. I would also like to thank all my friends for always encouraging me to carry on writing. I would also like to thank the CakePHP community for developing and maintaining such a wonderful framework. But, I will not thank Anupom, the co-author of this book, because I never thank him for anything.

Lastly, I would like to apologize to the three most dearest persons in my life: my mom, my sister, and my jaan Simin. I have written this book during the time that I was supposed to spend with them.

**Anupom Syam** is a web application developer from Dhaka, Bangladesh. He started programming back in 1998 in C when he was a high school kid. In his early university years, he met Java and fell in love immediately. Through the years, he has become proficient in various aspects of Java (ME, SE, and EE). Early in his career, he was engaged mainly in building localized mobile applications. Over time, his interest in web technologies grew and he did not hesitate to jump onto the Web 2.0 bandwagon. Over the last five years, he has been working with different startups and building web/mobile applications. He currently works as a Development Engineer at Trippert, Inc. where he has been involved in developing a travel-based blogging system http://www.trippert.com (which is developed using CakePHP) as the lead back-end programmer.

He loves to build rich-client web apps with JavaScript/AJAX in the front end and CakePHP/RoR/MySQL in the back end. He still uses Java heavily for his personal funtime projects. He also maintains blogs: http://anupom.wordpress.com and http://syamantics.com. Besides programming, he is interested in many things, ranging from the most recent scientific discoveries to ancient Vedic philosophies.

First of all, thanks to my parents and my sweet little sister Antara, who stood by patiently while my weekends were occupied with writing inexplicable technical minutiae! A very special thanks to Hasin Hayder, without his inspiration and encouragement I would never find myself writing a book! Thanks to my colleagues, coworkers, and friends— your endless support kept me going. David Barnes, our acquisition editor at Packt, has my deepest respect and gratitude for his patience, understanding, perseverance and suggestions that had really taught me how to write computer books! Not to mention, the heart and soul effort from people of Packt Publication—Abhijeet Deobhakta, Lata Basantani and Nikhil Bangera who made this book (at last) a reality. Also, thanks to our vigorous and veteran technical editors and reviewers: Rasika, Felix, and Junal, without whom this book would be much less accurate.

And finally, I wish to give my sincerest thanks to the developers of the brilliant PHP framework—CakePHP.

# **CakePHP Application Development**

**Step-by-step introduction to rapid web development using the open-source MVC CakePHP framework** 

Cake is a rapid development framework for PHP that uses well-known design patterns and provides a structured framework that enables PHP users at all levels to rapidly develop robust web applications, without any loss of flexibility. It means you can code faster, your code is better, and it makes writing Web 2.0-style apps a snap.

This book builds on your knowledge as a PHP developer to provide a fast-paced, step-bystep tutorial in building CakePHP applications. The book is packed with example code and demo applications, so that you can see techniques in action.

### **What This Book Covers**

*Chapter 1* will take a look at: what CakePHP is, how CakePHP helps in structuring and maintaining the code, how CakePHP helps in reducing the development time and effort, and which version of Cake should be used.

*Chapter 2* will take a quick look at setting up Cake in our local machine.

*Chapter 3* will cover how to develop a small application that we'll call the "CakeTooDoo". It will be a simple to-do-list application, which will keep record of the things that we need to do—a shopping list, chapters to study for an exam, etc.

*Chapter 4* will cover the nuts and bolts of the CakePHP controller.

*Chapter 5* will be a thorough experience of some of the model basics.

*Chapter 6* will take an in-depth look at various types of associations and their uses.

*Chapter 7* will closely look at the different view components in CakePHP.

*Chapter 8* will cover one of the shell scripts called bake. We will build a simple blog using this tool where a user can post articles and comments.

*Chapter 9* will look at creating a new web application called 'Quickwall'.

*Chapter 10* will cover adding user authentication to our web application—Quickwall.

*Chapter 11* will take a look at how to use JavaScript and AJAX with CakePHP.

*Chapter 12* will take a look at adding more features to the Quickwall application.

# 4 Controllers: Programming Application Logic

 Controller, the name suggests its job—it controls, supervises, and manages. In CakePHP, controllers are the classes that handle browser requests and facilitate communication between models and views. It is the central hub where application logics are defined to control program flows of browser requests.

 In CakePHP, every public method of a controller is called 'action'. Each action represents a URL. When a URL is requested from browser, the respective controller action is invoked. A controller generally uses a model class to manipulate and process the user data. Once the data is processed, controller takes it from the model and forwards it to the appropriate view file. The view file is then sent back as the response and displayed in the user's browser. In such a way, controller coordinates between the user, the model, and the views.

In this chapter, we will learn the nuts and bolts of CakePHP controller. We will particularly find out:

- 1. How to interact with model classes from controllers
- 2. How to pass controller data to the view
- 3. How to create a controller action and use action parameters
- 4. How to get form data from view
- 5. How to redirect to another action
- 6. How to add common functionalities to all controllers
- 7. How to create reusable components that can be used to add functionalities to controllers

# **Interacting with Model**

 Most commonly, one single controller manages the logic for one single model. In chapter 3, we already saw how CakePHP automatically finds out that relevant model's class name from a controller's name. The related model class is automatically associated and can be accessed from the controller — we don't need to configure it in the controller class explicitly. In the previous chapter, we also saw an example of this automatic binding. We created a TasksController class and CakePHP automatically found out and attached the related model Task (through its naming convention) with the controller. We were able to access the Task model from the TasksController as if that model class is a controller attribute (\$this->Task).

### **Attaching Models and Controllers**

In CakePHP, generally, every controller has one dependent model class. That's the way Cake is designed to be used. CakePHP will always look for a related model class for a controller through its naming convention unless a controller-model attachment is explicitly defined in that controller. Now, in some unusual situations, we may need a controller that does not have any dependency on any model class. In that case, we have to configure our controller to handle this scenario. Let's see how such a model-less controller can be created.

#### **Time for Action: Controller without a Model**

- 1. Put a fresh copy of CakePHP inside your web root folder. Rename the folder to applogic.
- 2. Inside the /app/controllers/ directory, create a new PHP file books\_controller.php and write the following code inside it.

```
 <?php
 class BooksController extends AppController {
    var $name = 'Books';
    var $uses = array(); function index() {
       //nothing's here
    }
 }
 ?>
```
3. Inside the /app/views/ directory, create a new folder books. Create a new view file named index.ctp there  $(\alpha_{\rm app}/\nu_{\rm iews}/\nu_{\rm jw})$  and  $\alpha_{\rm i}$ , ctp), with the following code:

```
 <h2>Packt Book Store</h2>
 <p>Coming Soon!</p>
```
**[ 50 ]**

4. Now, visit the following URL and see what shows up in the browser: http://localhost/applogic/books/

#### **What Just Happened?**

At first, we have created a new CakePHP project. We already know how to create and configure a new Cake project from Chapter 2. In this case, as we don't need any database, we did not set up the database configuration file  $\frac{\log p}{\cosh q}$  database. php). Cake will not find any database configuration file but it will work.

 We then created a controller class named BooksController. Inside the controller, we defined an attribute named \$uses. The \$uses attribute is a special controller attribute that is used to explicitly define the relevant model class name of a controller. If  $s$ uses is not defined, Cake tries to find out the relevant model name through its naming convention. We assigned an empty array to this suses attribute in BooksController. It means that BooksController does not use any model class. We could also assign \$uses to null like the following, which would also do the same:

 $var$   $guess = array()$ ;

We then wrote an action named index() inside the BooksController. And, we also created the corresponding view file  $(\text{app}/\text{books}/\text{index}.\text{ctp})$  for this particular action.

The  $index()$  action contains no code. And hence, when this action will be requested, Cake will just render its related view file.

When someone visits the URL http://localhost/applogic/books/, the default action (that is index()) of the BooksController is invoked, and the related view file is rendered. It displays something like the following in the browser:

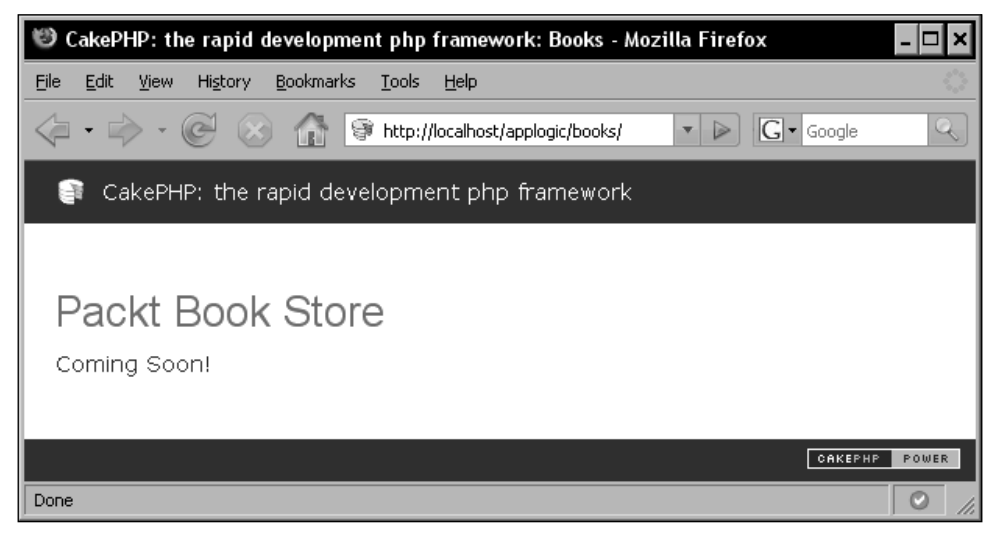

**[ 51 ]**

**For More Information: [www.packtpub.com/cakephp-application-development/book](http://www.packtpub.com/cakephp-application-development/book)**

In CakePHP, we can associate models with controllers in 2 ways:

- 1. Automatic binding: CakePHP automatically binds a model with a controller through its naming convention. Like a controller named BooksController will be tied with a model named Book automatically (unless something else is manually defined).
- 2. **Manual binding**: If we want to override the automatic binding, we can assign \$uses controller attribute to an array of models. Those models will be available to the controller.

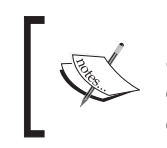

'Convention over configuration' is one of the principal philosophies of CakePHP framework. It is recommended to follow the naming conventions of controllers and models and let Cake attach related controllers and models automatically. It would simplify things.

We have already seen how the second method (Manual binding) works. We assigned an empty array to \$uses attribute of BooksController to tell Cake that this controller has no dependency on any model class. We could also manually attach more than one model(s) to a controller using the suses attribute. In that case, we just have to put all the model names in the suses attribute, like this:

```
$uses = array ( 'ModelName1', 'ModelName2' ) ;
```
We just learnt how controllers can be tied up with models. Now, we will see how they can interact with the presentation files, a.k.a views.

## **Action, Parameters, and Views**

In CakePHP, actions are public methods of controllers that represent URLs. A general Cake URL contains suffixes like /controller\_name/action\_name and from this pattern Cake automatically maps the URL with a controller's action. Again, every such controller action can automatically call a view file that contains the display logic for that particular action. The appropriate view file is determined from the controller and action names. As an example, if the index() action of the BooksController is requested, the view file in /app/views/books/index.ctp will be rendered. We very often need to supply processed data to those view files from controllers, so that we can present the data in a suitable format to the user.

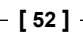

### **Interacting with View**

CakePHP determines the appropriate view file for a controller's action by its naming convention. Controller can also supply processed data to those view files. To do that we can use the controller method  $set()$ . In chapter 3, we saw some uses of this set () method. In this section, we will learn some more on how we can interact with view files from controllers.

#### **Time for Action: Passing Variables to a View**

```
1. Change the index() action of the BooksController (/app/controllers/
   books_controller.php).
     <?php
     class BooksController extends AppController {
        var $name = 'Books';
       var $uses = array();
        function index() {
           $this->set('page_heading', 'Packt Book Store'); 
           $book = array (
                    'book_title' => 'Object Oriented Programming 
                                                          with PHP5',
                    'author' => 'Hasin Hayder',
                    'isbn' => '1847192564',
                    'release_date' => 'December 2007'
                   );
           $this->set($book); 
           $this->pageTitle = 'Welcome to the Packt Book Store!';
        }
     }
     ?>
```
2. Change view file index.ctp  $(\alpha_{\rm app}/\nu_{\rm i}$ ews/books/index.ctp) with the following code:

```
 <h2><?php echo $page_heading; ?></h2>
 <dl>
 <lh><?php echo $bookTitle; ?></lh>
 <dt>Author:</dt><dd><?php echo $author; ?></dd>
 <dt>ISBN:</dt><dd><?php echo $isbn; ?></dd>
 <dt>Release Date:</dt><dd><?php echo $releaseDate; ?></dd>
\langledl>
```
3. Now enter the following URL in your browser.

http://localhost/applogic/books/.

**[ 53 ]**

*Controllers: Programming Application Logic*

#### **What Just Happened?**

In the index () action, we first used the set () method to set a view variable named page\_heading.

\$this->set('page\_heading', 'Packt Book Store');

The first parameter of set () specifies the view variable's name and the second parameter defines its value. In the view file, in the first line, we simply printed out the \$page heading variable that displays the text Packt Book Store (that was set in the controller).

In the index() action, we then created an associative array named \$book.

```
$book = array ( 'book_title' => 'Object Oriented Programming with 
PHP5',
             'author' => 'Hasin Hayder',
             'isbn' => '1847192564',
              'release_date' => 'December 2007'
 );
```
And then passed this array to the view files using the set () method like this:

```
$this->set($book);
```
As we can see, the set () method can take a single parameter as well. We can create an associative array (as we created the \$book array) and pass that array to the set () method. It will automatically set all these key=>value pairs of the associative array respectively, as view variables and their values. This method can be pretty handy if we want to assign a set of variables to the view quickly. One thing to be noted, in this case, all the underscored array keys will become CamelCased view variables. Like, in our case, the book title and release date keys set in the controller became \$bookTitle and \$releaseDate variables in the correspondent view. Inside the view file, we then printed out all those variables set through the associative array \$book.

Lastly, in the controller action, we defined a controller attribute named  $\epsilon_{\text{pageTitle}}$ .

\$this->pageTitle = 'Welcome to the Packt Book Store!';

#### **For More Information:**

**[www.packtpub.com/cakephp-application-development/book](http://www.packtpub.com/cakephp-application-development/book)**

\$pageTitle is a special attribute that sets the title of the rendered page. Now, if we visit this page it would look something like the following:

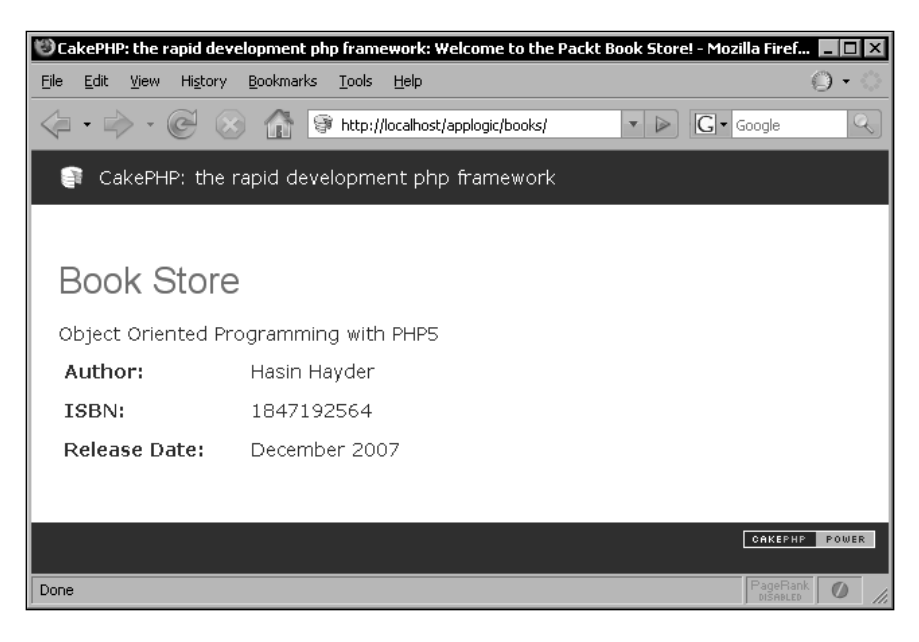

### **Actions and Parameters**

In chapter 3, we already learned how parameters can be passed to a controller action by adding suffixes to the URL. A typical Cake URL looks like this: http://yourhost/controller/[/action][/parameters]. The elements in the URL that are appended to the hostname and separated by / are known as request parameters. We will now see more closely how these request parameters are handled by controller actions.

#### **Time for Action: Understanding Actions and Parameters**

1. Change the index() action of the BooksController like the following:

```
 <?php
 class BooksController extends AppController {
    var $name = 'Books';
   var $uses = array();
    function index( $id = 0 ) {
       $books = array (
                       '0' => array (
                             'book_title' => 'Object Oriented 
                                              Programming with PHP5',
```
#### **For More Information:**

**[www.packtpub.com/cakephp-application-development/book](http://www.packtpub.com/cakephp-application-development/book)**

*Controllers: Programming Application Logic*

```
 'author' => 'Hasin Hayder',
                           'isbn' => '1847192564',
                           'release_date' => 'December 2007'
 ),
                      '1' => array (
                           'book_title' => 'Building Websites 
                                           with Joomla! v1.0',
                           'author' => 'Hagen Graf',
                           'isbn' => '1904811949',
                           'release_date' => 'March 2006'
 )
 ); 
           $id = intval($id);
         if( $id < 0 || $id >= count($books) ) {
           $id = 0;
         } 
         $this->set($books[$id] );
         $this->set('page_heading', 'Book Store');
         $this->pageTitle = 'Welcome to the Packt Book Store!';
      }
    }
    ?>
```
2. Now visit the following links and see what shows up in the browser:

```
http://localhost/applogic/books/index/0
http://localhost/applogic/books/index/1
http://localhost/applogic/books/index/xyz
```
#### **What Just Happened?**

We first recreated the BooksController's action index(). The index() action can take a parameter named \$id:

```
function index($id = 0) {
```
That means, if someone requests the URL http://localhost/applogic/books/ index/1, the  $\sin$  parameter of the index() action will be set to 1. The default value of the parameter \$id is 0. So, if no request parameter is provided through URL (like http://localhost/applogic/books/index/), the parameter \$id will have the value 0.

**[ 56 ]**

We also defined an array named  $$books\ inside the\ index()$  action. The  $$books\ array$ has two elements containing information about two different books.

```
$books = array (
                  '0' => array (
                       'book title' => 'Object Oriented
Programming with PHP5',
                        'author' => 'Hasin Hayder',
                        'isbn' => '1847192564',
                        'release date' => 'December 2007'
\,), \,'1' => array (
                        'book title' => 'Building Websites with
Joomla! v1.0',
                       'author' => 'Hagen Graf',
                       'isbn' = > '1904811949',
                        'release_date' => 'March 2006'
 )
               );
```
Now, we want to show the appropriate book information depending on the request parameter. That is if 0 is supplied as the request parameter, we will show information of the 0<sup>th</sup> book. We can get the request parameter's value through \$id. We just passed the  $$id<sup>th</sup>$  element of the  $$books$  array to the view file:

\$this->set(\$books[\$id] );

The view file (/app/views/books/index.ctp) that we created in the previous *Time for Action* will work for this one too, without any change. Now, if someone visits the URL http://localhost/applogic/books/index/0, the index() action will show the information of the first book. If 1 is supplied as parameter  $\ddot{\varsigma}$  id, the second book's information will be displayed.

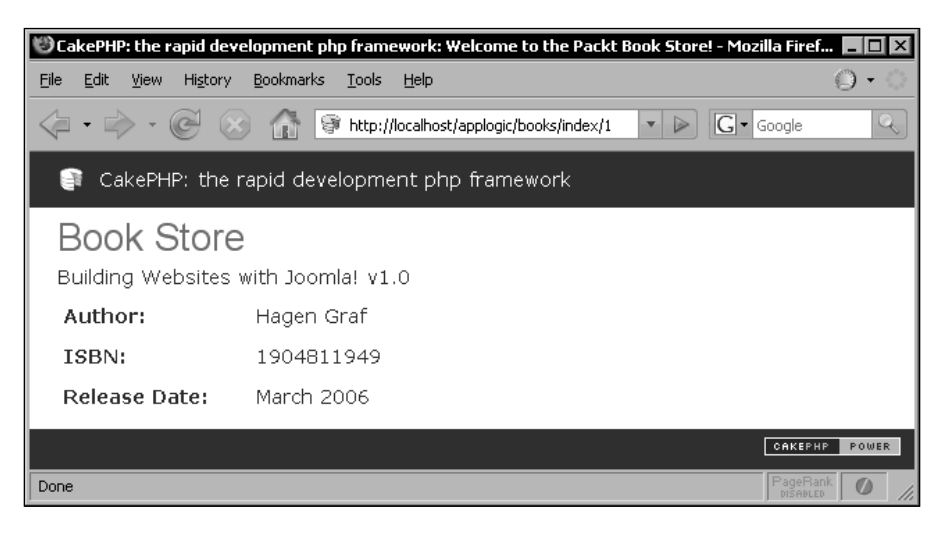

**[ 57 ]**

**For More Information: [www.packtpub.com/cakephp-application-development/book](http://www.packtpub.com/cakephp-application-development/book)**

*Controllers: Programming Application Logic*

But what if the parameter supplied has got a value that is unacceptable parameter like a non integer, or an integer that is less than  $\theta$  or greater than 1 (the highest index of the \$books array). In those cases, our code would just throw errors. To handle these exceptional cases, we added an if condition in the action. If any of those exception happens, we made  $\sin = 0$ , so that we can bypass the errors gracefully.

```
$id = interval ($id);if($id < 0 || $id >= count ($books) ) {
$id = 0;}
```
Now if we go to the URL http://localhost/applogic/books/index/xyz, it would just show the information of the first book.

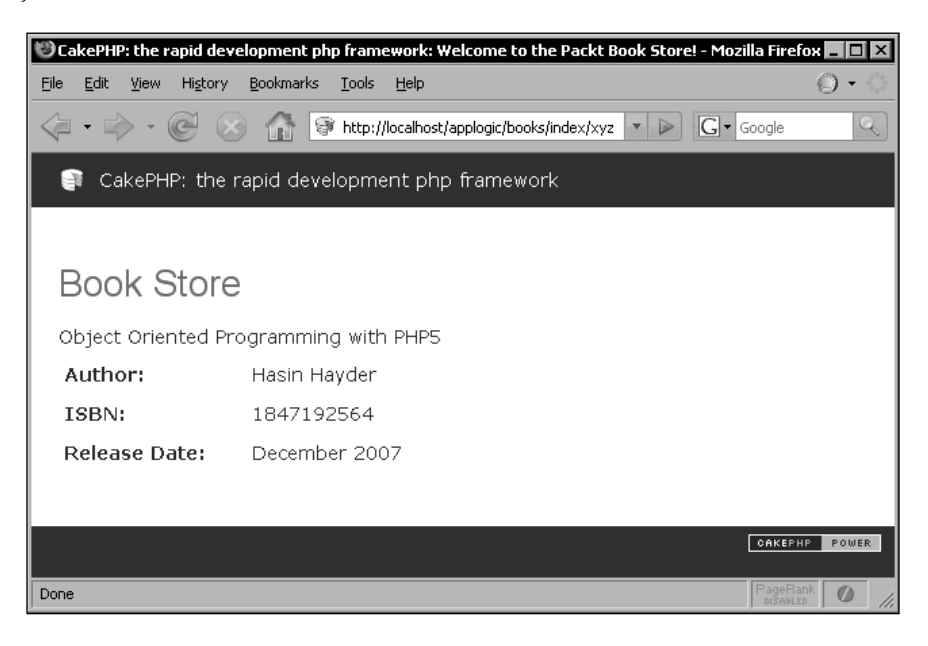

Following the same technique, we can have more than one parameter for a particular action. In the next *Time for Action*, we will see an example of such a controller action.

#### **Time for Action: Handling more than One Request Parameter**

1. Create a new controller MathsController with the following code:

```
 <?php
 class MathsController extends AppController {
    var $name = 'Maths';
   var $uses = array();
```
**[ 58 ]**

```
 function add_digits( $digit1 = 0, $digit2 = 0, $digit3 = 0 ) {
       $sum = intval($digit1) + intval($digit2) + intval($digit3);
       $this->set('sum', $sum);
    }
 }
 ?>
```
2. Create its corresponding view file add digits.ctp  $/(app/views/maths/$ add digits.ctp) using the following code:

<h2>The sum is equal to <?php echo \$sum; ?></h2>

3. Now visit the following links and see what shows up in the browser:

```
 http://localhost/applogic/maths/add_digit/1/2/3
 http://localhost/applogic/books/index/1/2
```
#### **What Just Happened?**

We first created a new controller named MathsController. Inside the controller, we wrote an action called add  $\text{digits}($ ). The add  $\text{digits}($ ) action takes 3 parameters. Each having a default value 0. When this action is requested through URL, it would sum up the digits and pass the result to its view file. We created a very simple view file to display the sum supplied from the controller action. Now, if we visit the URL http://localhost/applogic/maths/add\_digits/1/2/3 it should display the sum of the three numbers 1, 2 and 3, like the following:

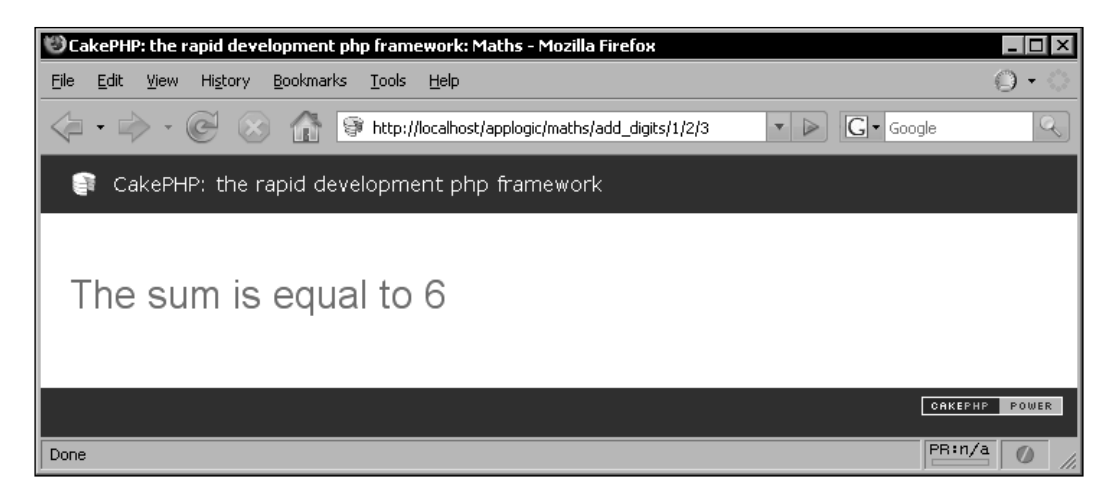

**[ 59 ]**

#### **How Cake Handles an Incoming Request?**

Cake automatically routes to the appropriate controller and action. It also loads the appropriate model class and displays the correct view file. If all the conventions are followed correctly, it always does the right thing for us without any extra configuration. We will now skim through the whole process to have a clearer understanding of how Cake handles incoming requests. Let's take the BooksController example and assume a request has arrived in the URL http://localhost/applogic/books/index/123. Now, let's see what Cake will basically do with this request:

- 1. Cake accepts an incoming request from a browser. It determines the target controller's name that should handle this particular request from the first request parameter. In this case, the target controller is the BooksController.
- 2. It instantiates an object of class BooksController found in the file books\_controller.php in the directory /app/controllers/.
- 3. It loads the related model class Books from the file books .php found in the directory /app/models/. In our case, the target controller is 'configured' to use no model and hence actually it does not load or look for any related model class.
- 4. The next request parameter suggests the action to be invoked in the target controller. If no second request parameter is provided, it routes to the default action that is index(). In this case, there is a second parameter and it suggests the target action is  $index()$ .
- 5. Cake invokes that target action of the target controller, that is the index() action of our BooksController. If some additional parameters are supplied with the request, Cake passes them as parameters while calling the target action. In our case, one additional request parameter is provided with value 123. So, 123 is passed to the index() method of BooksController as parameter.
- 6. It locates the appropriate view file from the target controller and target action's names that is the file index.ctp inside the directory  $\langle$ app $\langle$ views $\rangle$ books/. It passes view variables that were set in the controller action to that file. It then renders that view file and the rendered view is sent to browser as a response.

So, this is how an incoming request is generally handled by Cake. We can, though, override the default behavior by configuring our controllers, models or routes. We will learn about them all through this book. So keep reading...

**[ 60 ]**

### **Getting Post Data from the View**

HTML forms are the most common way of taking user inputs in web applications. In chapter 3, we already saw how to create simple HTML forms using CakePHP's FormHelper. In this section, we will see how to access the submitted form data from a controller action. Let's dive into it.. .

#### **Time for Action: Getting Post Data from the View**

1. Create a controller class UsersController using the following code and save it as users controller.php inside the /app/controllers/ directory.

```
 <?php
 class UsersController extends AppController {
    var $name = 'Users';
   var $uses = array();
    function index() {
       if (!empty($this->data)) {
          //data posted
          echo $this->data['name'];
          $this->autoRender = false;
       }
    }
 }
 ?>
```
2. Create a view file named index.ctp inside the  $/$ app/views/users/ with the following code:

```
 <?php echo $form->create(null, array('action' => 'index'));?>
 <fieldset>
 <legend>Enter Your Name</legend>
 <?php echo $form->input('name'); ?>
 </fieldset>
 <?php echo $form->end('Go');?> .
```
3. Now visit the following links and see what shows up in the browser:

```
http://localhost/applogic/users/.
```
#### **What Just Happened?**

Before going through the code, let's first learn about a special controller attribute \$data. This attribute is used to store the POST data sent from HTML forms to the controller. When some data is submitted from an HTML form, Cake automatically fills up the attribute \$data with the posted data. That's all we need to know. Now, we are ready to step forward and check out what the above piece of code is actually doing.

```
For More Information: 
www.packtpub.com/cakephp-application-development/book
                        [ 61 ]
```
*Controllers: Programming Application Logic*

In the first line of the index () action, we checked if  $$$ this->data attribute is empty. If \$this->data is not empty, this means some data is submitted from an HTML form. In that case, we will execute the codes inside the  $if\{\}\text{block.}$  Let's ignore what's going on inside this block for now and check out what's going to happen if no data is submitted. In that case, we will skip the  $if\{\}$  block and directly render the corresponding view file (/apps/views/users/index.ctp).

 Inside the view, we created a simple form using CakePHP's built-in FormHelper. We will learn more about the FormHelper in Chapter 7. For now, just understand that we can define the model name through the first parameter of the FormHelper's  $c$ reate() method. In our case, we defined it as  $null$ , which means the form fields do not belong to any model. And in the second parameter, we specified that the form is to be submitted to the index() action of the current controller.

<?php echo \$form->create(null, array('action' => 'index'));?>

We then created a text input field using the input  $()$  method of the FormHelper. As we want to take user's name using this field, we supplied name as a parameter to this input() method.

<?php echo \$form->input('name'); ?>

This input () method will generate an HTML input element like this:

<input type="text" id="Name" value="" name="data[name]"/>

At the end of this view file, we ended the form with a submit button called Go created using the FormHelper's end() method. Now, if we visit the page http://localhost/applogic/users/ it will display a form like the following:

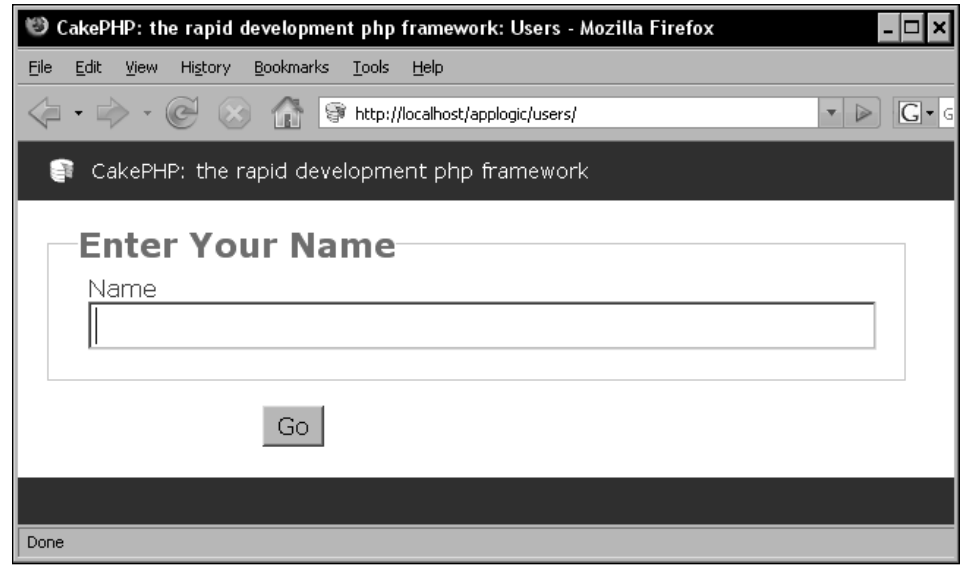

**For More Information: [www.packtpub.com/cakephp-application-development/book](http://www.packtpub.com/cakephp-application-development/book)**

**[ 62 ]**

Now, if a name is entered in the input field and the form is submitted, the controller attribute \$data will be filled up with the submitted POST data. The condition if (!empty( $$this$ ->data)) will return a true. And the codes inside the if{} block will get executed. Inside the block, we directly printed out the value entered in the input field:

```
echo $this->data['name'];
```
Notice how we accessed the value entered in the input field through the sdata attribute. The key name of the \$data array simply returns the value entered in the field named name.

The next line sets the  $\text{satorder}$  attribute of the controller to false:

```
$this->autoRender = false;
```
It tells the controller that it does not have to render any view. One important thing to be noted: generally, it is not possible to print outputs from a controller action. To do that we have to set the \$autoRender attribute to false. It is not recommended to generate output from controller either, but it sometimes helps for quick debugging.

# **Redirecting**

In dynamic web applications, redirects are often used to control the flow of the application and move the user from one page to another. Without redirects, web applications would be scattered pages without any real flow. In usual PHP-based web applications, the PHP function header() is very commonly used to redirect the user from one page to another. Whereas, CakePHP offers a built-in controller method redirect() that is used to direct the user from one action to another. Now, without further ado, let's see how to redirect in CakePHP!

#### **Time for Action: Redirecting from One Action to Another**

1. Modify the UsersController (/app/controllers/users\_controller.php).

```
 class UsersController extends AppController {
```

```
 var $name = 'Users';
 var $uses = array();
 function index() {
    if (!empty($this->data)) {
       $this->redirect(array('controller'=>'users', 
        'action'=>'welcome', urlencode($this->data['name'])));
    }
 } 
 function welcome( $name = null ) {
    if(empty($name)) {
```

```
- [ 63 ] -
```
#### **For More Information:**

**[www.packtpub.com/cakephp-application-development/book](http://www.packtpub.com/cakephp-application-development/book)**

*Controllers: Programming Application Logic*

```
 $this->Session->setFlash('Please provide your name!', 
true);
             $this->redirect(array('controller'=>'users', 
                               'action'=>'index'));
 }
        $this->set('name', urldecode($name));
      }
```
2. Create a view file named welcome.ctp inside the directory  $\langle$  app/views/ users/ with the following code:

<h2>Welcome, <?php echo \$name; ?></h2>

3. Now enter the following URL in your browser: http://localhost/applogic/users/

#### **What Just Happened?**

}

In the index () action of the UsersController, we changed the code inside the if  $\}$ block. Instead of printing out the name submitted from the form, we redirected the user to another action using the following line of code:

```
$this->redirect(array('controller'=>'users', 'action'=>'welcome', 
urlencode($this->data['name'])));
```
The redirect() method is pretty easy to use. The first parameter is an associative array. We specified the controller and action name (where we want to redirect) there through controller and action keys. Also, additional request parameters can be supplied by appending new elements in this array. When the form is submitted, we redirected the user to the UsersController's welcome() action. We also appended the user's name in the URL as a request parameter. We got the name from the \$data controller attribute and used the PHP function urlencode() to make that input URL-friendly.

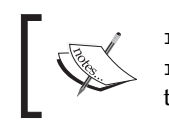

redirect() by default exits just after the execution. So, codes after the redirect() call do not execute, we can though set the third parameter to true while calling the redirect() method to avoid the force exit.

Now, let's have a look at the welcome() action. This action takes an optional parameter \$name. Inside this action, we first checked if any request parameter is supplied. If no parameter is specified, we set a flash message and then sent back the user to the index() action of the UsersController using the redirect() method.

```
if(empty($name)) {
    $this->Session->setFlash('Please provide your name!');
    $this->redirect(array('action'=>'index'));
}
```
 $-$  [ 64 ]  $-$ 

See, this time while calling the redirect() method, we only set the action key in the parameter. When the controller key is not set, the redirect() method redirects to the current controller's action.

If the request parameter  $\sin m$  is provided, it will ignore the if { } block and pass the URL-decoded name to the view as \$name variable.

```
$this->set('name', urldecode($name));
```
In the view file, we simply welcomed the user by displaying a 'Welcome,' text before the user's name.

Now, if we visit the URL http://localhost/applogic/users/ and enter a name there, it should redirect us to the welcome action and show us a greeting message.

### **AppController: The Parent Controller**

From Object Oriented perspective, every CakePHP controller is a subclass of the AppController class. Recall how we start the class definition of a controller – look at the following line of code as an example:

```
class BooksController extends AppController {
```
Our controllers extend the AppController class—this means we set the AppController class as the parent class of all of our controllers. As of now, it seems alright. But the next question that quickly pops up in our mind is: where is that AppController class located? Well, it can be found inside the app\_controller.php file under the /cake/libs/controller/ directory. This app\_controller.php is actually a placeholder file and can be overridden by our own one.

The main benefit of having our own AppController class is we can put in common application-wide methods inside this class and all of our controllers will just inherit them. We can use attributes and methods defined inside the AppController from any of our controller class. We will now see how to create our own AppController class and how we can make use of the methods written inside the AppController from a controller class.

#### **Time for Action: Adding Common Functionalities to all Controllers**

1. Create a new file named app\_controller.php just inside the  $/app/$  folder with the following code,

```
 <?php
 class AppController extends Controller {
   function strip and clean ( $id, $array) {
```
**[ 65 ]**

```
For More Information: 
www.packtpub.com/cakephp-application-development/book
```
*Controllers: Programming Application Logic*

}

```
$id = interval ($id$);if($id < 0 || $id >= count(Sarray) ) {
          $id = 0; }
       return $id;
    }
 ?>
```
2. Modify the BooksController's (/app/controllers/books\_controller. php) code, replace the if  $\{\}$  block with the controller method strip and clean(),

```
 <?php
    class BooksController extends AppController {
       var $name = 'Books';
      var $uses = array();
      function index($id = 0) {
         $books = array (
                       '0' => array (
                            'book title' => 'Object Oriented
                                          Programming with PHP5',
                            'author' => 'Hasin Hayder',
                             'isbn' => '1847192564',
                             'release_date' => 'December 2007'
\,), \,'1' => array (
                             'book_title' => 'Building Websites 
                                              with Joomla! v1.0',
                            'author' => 'Hagen Graf',
                            'isbn' = '1904811949',
                             'release_date' => 'March 2006'
)); \sum_{i=1}^{n} $id = $this->strip_and_clean( $id, $books); $this->set($books[$id] );
         $this->set('page_header', 'Book Store');
         $this->pageTitle = 'Welcome to the Packt Book Store!';
       }
    }
    ?>
```
**[ 66 ]**

#### **For More Information:**

**[www.packtpub.com/cakephp-application-development/book](http://www.packtpub.com/cakephp-application-development/book)**

3. Now visit the following links and see what shows up in the browser:

```
http://localhost/applogic/books/index/0
http://localhost/applogic/books/index/1
http://localhost/applogic/books/index/xyz
```
#### **What Just Happened?**

We first wrote a class named AppController and saved it as app\_controller.php inside the /app/ folder.

```
<?php
class AppController extends Controller {
```
Inside this class, we wrote a method named strip and clean(). This method takes two parameters - \$id and \$array.

```
function strip and clean ( $id, $array) {
       if( !is_int($id) || $id < 0 || $id >= count($array) ) {
         $id = 0; }
      return $id;
}
```
The strip and clean() method simply returns  $\ddot{\varsigma}$  id, if  $\ddot{\varsigma}$  id is a non-negative integer and \$id is less than the length of \$array. Otherwise it returns a 0.

Previously, we did this checking inside the BooksController. And now we have moved this particular code to the AppController method strip and clean(). As all of our controllers inherit the AppController class, we can now use this particular routine from any of them.

In BooksController, we replaced the if  $\{\}$  block with the strip and clean() method.

\$id = \$this->strip\_and\_clean( \$id, \$books);

\$id and \$books variables are passed to this method as parameters. And the returned result of the method is then stored back to \$id. Now, if the request parameter \$id is invalid, it will make it to 0. And the /books/index/ action will show us the information about the first book defined in  $\frac{1}{2}$  array.

The new approach is better only when we have some common application wide methods. In those cases, we can just write them inside the AppController class and call them from any of our controllers. But we also have to remember that writing methods inside the AppController is not always the best way. There may be other controllers that do not require those methods (like we have UsersController, which does not need the strip and clean() method) but still will inherit them.

> **For More Information: [www.packtpub.com/cakephp-application-development/book](http://www.packtpub.com/cakephp-application-development/book)**

 $-[67]$  –

The better approach is to load codes on demand, load the methods only where it is required. Moreover, writing methods inside the AppController does not increase reusability outside the application—it just increases application-specific and application-wide reusability. We just cannot reuse the methods written inside the AppController for one application in any other application directly. If we want to write reusable codes and follow the DRY (Don't Repeat Yourself) principle, it is always better to write our methods in separate classes and load them only from the controllers that require those methods.

CakePHP also provides a way for writing and using reusable classes. In CakePHP, they are called components. In the next section, we will work with CakePHP components and see how it can increase reusability.

# **Working with Components**

Components are reusable classes that can be used from any controller in CakePHP applications. By definition, components are only limited to be used from and inside controllers and its other components. They are used to help controllers with a goal of reusability—we can just port the component classes to any of our Cake applications and use them in those applications. CakePHP ships with some useful components, like AuthComponent, SessionCompoenent, etc. We will learn about them in Chapter 10. Now, let's see how to create our own custom component and use them from a controller.

#### **Time for action: Creating and Using Reusable Components**

1. Create a component class UtilComponent using the following code and save it in a file named util.php under /app/controllers/components/ directory.

```
 <?php
     class UtilComponent extends Object
 {
        function strip_and_clean ( $id, $array) {
           $id = intval($id);
           if( $id < 0 || $id >= count($array) ) {
                  $id = 0;
           }
           return $id;
        }
     }
     ?>
```
**[ 68 ]**

```
2. Remove the strip and clean() method from the AppController
   (/app/app_controller.php) class.
    <?php
    class AppController extends Controller {
    }
    ?>
3. Modify the BooksController class (/app/controllers/
   books_controller.php),
    <?php
    class BooksController extends AppController {
       var $name = 'Books';
       var $uses = array();
       var $components = array('Util');function index($id = 0) {
          $books = array (
                        '0' => array (
                             'book title' => 'Object Oriented
                                            Programming with PHP5',
                              'author' => 'Hasin Hayder',
                                'isbn' => '1847192564',
                               'release_date' => 'December 2007'
\,), \,'1' => array (
                              'book title' => 'Building Websites
                                               with Joomla! v1.0',
                              'author' => 'Hagen Graf',
                               'isbn' => '1904811949',
                               'release_date' => 'March 2006'
) ); 
          $id = $this->Util->strip_and_clean($id); $this->set('book', $books[$id] ); 
          $this->pageTitle = 'Welcome to the Packt Book Store!';
       }
    }
    ?>
4. Now visit the following links and see what shows up in the browser
```
http://localhost/applogic/books/index/0 http://localhost/applogic/books/index/1 http://localhost/applogic/books/index/xyz

> **For More Information: [www.packtpub.com/cakephp-application-development/book](http://www.packtpub.com/cakephp-application-development/book)**

**[ 69 ]**

#### **What Just Happened?**

At first, we created a component class named  $U$ tilComponent and saved it in a file named util.php under the /app/controllers/components/ folder. We then moved (cut-pasted) the strip and clean() method from the AppController to the UtilComponent.

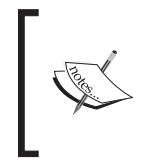

The class name of a component should always have a Component postfix. Every component class file should be placed under the /app/ controllers/components/directory. The filenames should be named after the lowercased classname of the component (without the Component postfix).

Now, to use this UtilComponent from our BooksController, we have to add this component to the controller. It can be done through the controller attribute \$components. \$components holds an array of all the component names that we want to make available inside the controller. In our case, as we want to load only the Util component, we defined the  $\frac{1}{2}$  components array like the following:

```
var $components = array('Util');
```
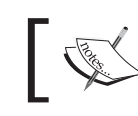

Notice, the component name used in the \$components array is Util (without the Component postfix) not UtilComponent.

Once loaded, the UtilComponent class can be referred and used from the controller. Now instead of using the strip\_and\_clean() method of the AppController, we called the UtilComponent's method strip and clean().

\$id = \$this->Util->strip\_and\_clean(\$id);

Everything else in the controller remains unchanged. And it will work, as it was working before. The only difference is, now we have a more reusable code that can be used from any controller or any other application when needed.

**For More Information:** 

**[www.packtpub.com/cakephp-application-development/book](http://www.packtpub.com/cakephp-application-development/book)**

# **Summary**

A controller is used to manage the application logic. It controls the application flow and works as a bridge between the model and the view. CakePHP applications use a common format for the URL. From the URL, Cake finds out the appropriate controller action to invoke to handle a particular browser request. Request parameters can be appended to the URL and can be accessed from the actions. Controller can load a model class to interact with the database. By default, CakePHP finds out the related model class from the controller name. We can though override the default and tell the controller to load other model classes using the suses attribute. Every controller action usually renders a view file to send formatted response to the browser. CakePHP has some conventions for saving and naming view files so that they can be loaded and rendered automatically. We can though skip the view rendering by setting controller attribute  $\frac{1}{2}$  autorender to false. Controller method set() is very commonly used to pass data to the relevant view file. Redirection is an established method to forward a user from one action to another and in CakePHP it is done using the method redirect(). In Cake, all controllers are subclasses of the AppController class. Methods defined inside the AppController class that can be called from different controllers. In CakePHP applications, common controller functionalities are written inside components to increase reusability.

Well, that's the end of the controller story. Now, get prepared for the next chapter which is about CakePHP models. We will learn lots of cool stuffs there!